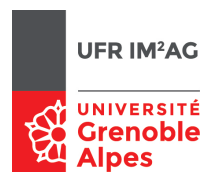

# Examen Administration de réseaux Master Informatique 1ère année 2022

P. Sicard

mardi 3 mai 2022

Durée : 3 heures Tous documents autorisés. Calculatrices autorisées. Ordinateurs interdits. Un barème approximatif est donné.

# **1 ADMINISTRATION D'UN INTRANET (11 points)**

Vous devez administrer l'Intranet présenté sur la figure 2 de l'annexe 1.

Il est composé de trois switchs Ethernet, des machines hôtes (*A, B, C, D* et deux routeurs *R1* et *R2*. Le routeur *R1* possède une interface ADSL (ligne téléphonique) et une interface Ethernet (reliée au switch 1). La figure 2 de l'annexe 1 donne aussi les numéros de port utilisés sur les switchs (réels) 1, 2 et 3.

Le fournisseur d'accès à Internet vous propose d'utiliser une seule adresse publique. Le routeur *R1* doit être configuré pour son interface ADSL (sortie vers Internet) avec l'adresse **100.0.0.66/30**. Le premier routeur d'Internet (noté *Rext* sur le plan) possède l'adresse **100.0.0.65/30**.

#### **1.1 RESEAU VIRTUEL (VLAN VIRTUAL LOCAL AREA NETWORK) (3 points)**

A partir de ce réseau réel, nous voulons créer des réseaux virtuels pour aboutir à l'Intranet virtuel donné dans la figure 3 (voir Annexe 2). Quatre VLANs doivent être créés :

- VLAN 1 : le routeur *R1*, l'hôte *D* et le routeur *R2*,
- VLAN 2 : l'hôte *A* et le routeur *R2*,
- VLAN 3 : l'hôte *B* et le routeur *R2*,
- VLAN 4 : l'hôte *C* et le routeur *R2*.
- Le routeur *R2* possèdent donc 4 interfaces (virtuelles).
- 1. Quels sont les ports des switchs sur lesquels les trames doivent obligatoirement être étiquetées ? Pourquoi ?
- 2. Sur quels ordinateurs et quelles interfaces les trames doivent-elles obligatoirement être étiquetées ? Pourquoi ?
- 3. Donnez les associations Ports/VLAN des trois switchs (réels) permettant la mise en place de ces réseaux virtuels.
- 4. Donnez les paquets que l'on devrait capturer sur le routeur *R2* lors d'un ping de l'hôte A vers l'hôte D. Pour chacun des paquets, précisez le numero de *vlan* porté par le paquet et l'interface de *R2* sur laquelle est capturé le paquet. On suppose les tables ARP vides sur toutes les machines avant le *ping*.

#### **1.2 PLAN D'ADRESSAGE PRIVE ET TRANSLATION D'ADRESSE (4 points)**

A partir de là vous devez travailler sur le plan donné dans la figure 3 de l'annexe 2. Vous pouvez donc répondre aux questions même si vous n'avez pas fait la partie précédente sur les *VLANs*.

On suppose que la seule adresse publique que vous avez à votre disposition est celle du routeur *R1* (**100.0.0.66/30**).

1. Proposez un plan d'adressage du réseau virtuel obtenu à partir d'adresses IPv4 privées.

**Remarque** : Vous pouvez rendre le plan de la figure 3 (annexe 2) annotée des adresses des routeurs et des ordinateurs hôtes.

- 2. Donnez les tables de routage des hôtes *A* et *D* et des deux routeurs *R1* et *R2* de telle manière que :
	- Tous les hôtes doivent pouvoir accéder à Internet.
	- Tous les hôtes doivent pouvoir communiquer entre eux.
	- Les tables de routages possédent le moins possible de ligne.
	- On donnera les tables de routage sous la forme :

*Réseau destination | Netmask (ou notation /x) | Adresse du routeur voisin*

#### **Remarques** :

- Pour simplifier la lecture de ces tables, il est fortement conseillé d'utiliser des noms au lieu des adresses (à préciser dans le plan d'adressage).
- Attention les routeurs possèdent plusieurs adresses.
- Rappelez les lignes de connexions directes aux réseaux qui apparaissent à l'initialisation des interfaces dans ces tables de routage.
- 3. Expliquez comment configurer une translation d'adresse sur le routeur *R1* avec le plan d'adressage donné dans la question précédente. On donnera le type de translation d'adresse (statique/dynamique) et la (ou les) plages d'adresses publiques et privées utilisées.
- 4. Donnez le contenu de la table NAT dans le routeur *R1* pendant qu'une connexion TCP est ouverte vers un serveur WEB existant sur une machine extérieure d'adresse *192.0.0.1* depuis l'hôte *A*.

On donnera la table NAT sous la forme : *Adresse publique | Adresse privée | Numéro de Port | Numéro de Port Translaté*

5. On veut mettre en place un serveur *ssh* sur l'hôte *A* accessible depuis l'extérieur. Expliquez comment procéder et donnez la partie de la table NAT nécessaire.

#### **1.3 FILTRAGE (2,5 points)**

On veut mettre en place des restrictions d'accès à l'Intranet.

Le format des règles d'accès est : **Adr. source/ Adr. destination/ Port source/ Port destination/ Protocole /flags /Autorisé-Interdit**

On précisera sur quelle interface du (ou des) routeurs les règles sont mises en place et pour quels paquets entrant ou sortant dans l'interface (depuis ou vers le réseau) les règles sont appliquées (comme sur les routeurs Cisco que vous avez configurés en travaux pratiques).

Remarques : faire attention au fait que les filtres peuvent suivant vos choix, être avant la translation d'adresse (intérieur de l'Intranet) ou après la translation d'adresse (sortie/entrée extérieur du routeur R1).

- 1. Donnez les règles du pare-feu à mettre en place sur le routeur *R2* permettant de :
	- Laisser entrer (vers *A, B* et *C*) les paquets provenant de l'hôte *D*.
	- Réciproquement laisser sortir les paquets vers l'hôte *D*.
	- Laisser entrer dans l'Intranet les flux vers le serveur *ssh* se trouvant sur la machine *A*.
	- Laisser sortir de l'Intranet les flux depuis le serveur *ssh* se trouvant sur la machine *A*.
	- Tous les autres paquets doivent être détruits.
- 2. Donnez les règles du pare-feu à mettre en place sur le routeur *R1* permettant de :
	- Laisser entrer dans l'Intranet les flux vers le serveur *ssh* se trouvant sur la machine *A*.
	- Laisser sortir de l'Intranet les flux depuis le serveur *ssh* se trouvant sur la machine *A*.
	- Laisser entrer dans l'Intranet tous les paquets à destination de *D*.
	- Laisser sortir de l'Intranet tous les paquets issus de *D*.
	- Tous les autres paquets doivent être détruits.
- 3. Avec ces règles, on veut que les utilisateurs des machines A,B et C puissent naviguer sur le WEB.

Expliquez comment procéder (utilisation de proxys, configuration particulière de navigateur WEB...).

4. Avec ces règles un utilisateur se situant sur une machine extérieure à l'Intranet peut-il transférer des fichiers sur l'hôte A. Si oui comment peux t-il procéder ?

#### **1.4 QUALITE DE SERVICE (1,5 points)**

On veut privilégier les communications de l'hôte A avec l'extérieur (par rapport à celles de B et C).

Expliquez en 10 lignes comment procéder en précisant :

- Sur quel(s) routeur(s) ou machine(s) agir ?
- Quels mécanismes mettre en place ?
- Peux t-on mettre en place cette priorité au niveau d'une application particulière ? Si oui comment ?

#### **2 PROTOCOLE TCP (5 points)**

En annexe 3 sont données les traces de captures de paquets sur un ordinateur relié à un réseau Ethernet à l'aide de l'outil Wireshark.

La première colonne donne le numéro du paquet, la deuxième le temps écoulé depuis le début de la capture (en seconde).

Ensuite pour chaque paquet sont donnés :

- les adresses IP source et destination,
	- le protocole de niveau le plus haut,
	- les valeurs de certains champs de l'entête TCP : les numéros de port source et destination,
	- des flags éventuels, le numéro de séquence (**Seq**),
	- le numéro d'acquittement (**Ack**),
	- la valeur de la fenêtre du récepteur (**Win**),
	- la taille des données TCP **(Len**).

Cette capture a été effectuée après l'ouverture d'une connexion TCP entre deux machines lors de l'envoi de données (en grande quantité) à travers cette connexion. La capture a été effectuée sur la machine d'adresse *193.0.0.1*.

L'annexe 4 contient la courbe d'évolution des numéros de séquence TCP (en foncé), des numéros d'acquittement TCP (en clair) et du dernier numéro de séquence pouvant être réceptionné (champ WIN de TCP + numéro d'acquittement). Le temps sur les abscisses est donné en seconde. Pour certains paquets il est donné le numéro du paquet apparaissant dans l'annexe 3. Remarque : on pourra rendre la courbe commentée de l'annexe 4 avec sa copie.

Répondre aux questions suivantes :

- 1. Le paquet 496 semble être un acquittement TCP (sans donnée). Jusqu'à quel paquet de donnée est-il l'acquittement ? Comment le savez vous ?
- 2. La taille du buffer d'émission est de 32 000 et celle du buffer de réception est de 66 608 octets sur les deux machines. La figure 1 ci dessous montre les deux fenêtres de contrôle de flux (gris foncé) et de récupération d'erreur (gris clair) sur la machine 193.0.0.1 après la réception du paquet 496.

Donnez les valeurs de :

- No Seq Dernier Octet Lu : numéro de séquence du dernier octet lu par l'application sur la machine 192.0.0.1
- No Seq Dernier octet Emis : Numéro de séquence du dernier octet émis par la machine 193.0.0.1
- No Seq FCE : numéro du dernier octet pouvant être émis à cause de la fenêtre du contrôle d'erreur (en fait sa limite)
- No Seq FCF : numéro du dernier octet pouvant être émis à cause de la fenêtre du contrôle de flux (en fait sa limite)
- 3. La taille de la fenêtre de contrôle de congestion au début de la capture est de 14\*MSS octets

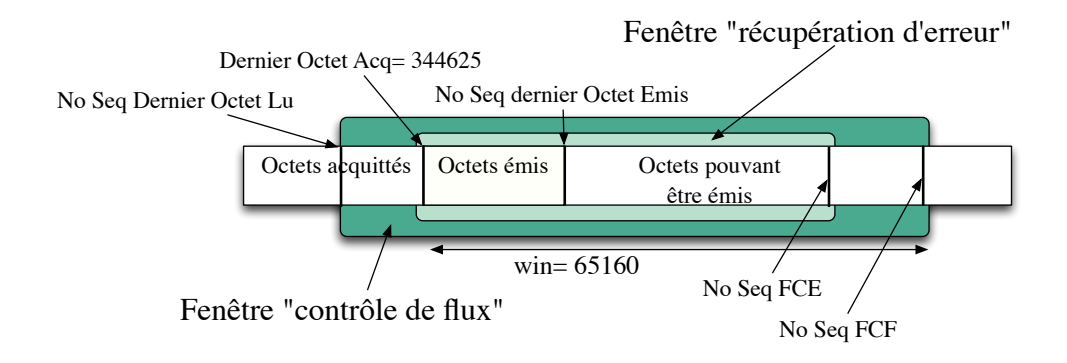

Figure 1 – Fenêtres à anticipation

(MSS est la taille maximale des paquets sur le réseau, soit ici 1448 octets de données TCP). Où retrouve t-on cette taille de la fenêtre de congestion sur la courbe de l'annexe 4.

- 4. Complétez la figure 1 en faisant apparaître la fenêtre de contrôle de congestion. Précisez sa limite supérieure (numéro maximal de l'octet pouvant être envoyé).
- 5. L'émission des données est interrompue pendant 18 millisecondes entre le paquet 473 et 476. Pourquoi ? Quel est l'évènement qui a déclenché l'envoi du paquet 476 ? Pourquoi 12 paquets de données sont émis à la suite du paquet 476 ? (jusqu'au 497).
- 6. Le paquet 505 est noté TCP Retransmission par Wireshark. Pourquoi ? Quel est le paquet qui contient les mêmes octets de données que le paquet 505 ?
- 7. Pourquoi ce paquet est-il émis ? Quel est l'évènement qui a déclenché son émission ?
- 8. Quelle est la valeur de la fenêtre de contrôle de congestion et du seuil d'évitement de congestion après l'émission du paquet 505 ? Comment a t-il été calculé ? Comment peuton le vérifier sur la courbe de l'annexe 4 ?
- 9. Qu'est ce qui permet l'envoi des paquets de donnée 516 à 527 ?
- 10. Quelle est la version du contrôle de congestion utilisé ici : Reno ou Tahoe ? Comment le savez vous ?
- 11. Expliquez en 3 lignes quelle est l'amélioration apportée par la version Reno par rapport à Tahoe ?

### **3 APPLICATION DNS (4 Points)**

Voici les traces d'une capture de 10 paquets sur un réseau :

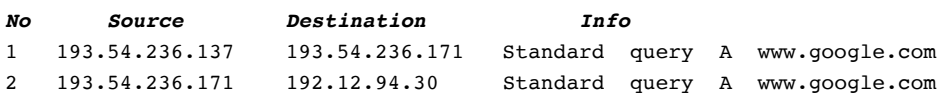

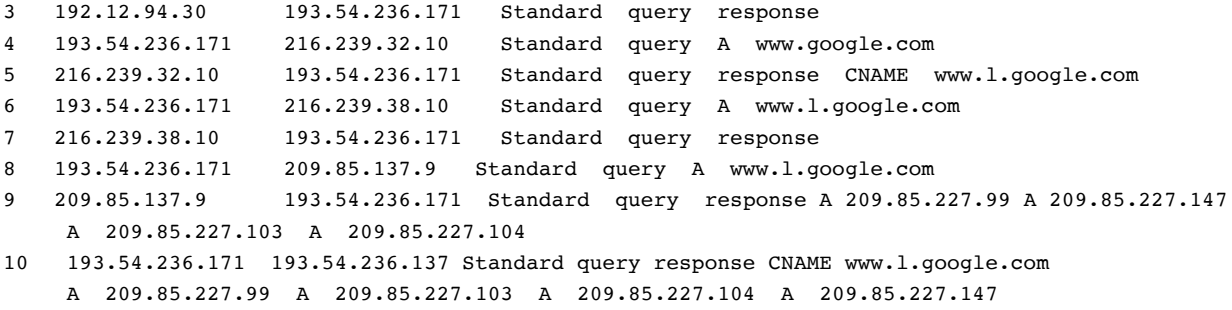

Ces paquets ont été capturés à la suite d'un *ping www.google.com* sur la machine d'adresse *193.54.236.137*. La machine d'adresse *193.54.236.171* est un serveur DNS.

Pour vous aider à répondre aux questions, voici les résultats de plusieurs appels de la commande *host* (sous Unix) permettant d'effectuer des interrogations DNS. **Rappel** : l'option *–t ns* permet d'obtenir la liste des serveurs DNS d'un domaine.

```
$ host -t ns com.
com name server d.gtld-servers.net.
com name server f.gtld-servers.net.
com name server i.gtld-servers.net.
com name server b.gtld-servers.net.
com name server g.gtld-servers.net.
com name server m.gtld-servers.net.
com name server a.gtld-servers.net.
com name server e.gtld-servers.net.
com name server k.gtld-servers.net.
com name server h.gtld-servers.net.
com name server j.gtld-servers.net.
com name server c.gtld-servers.net.
com name server l.gtld-servers.net.
$ host 192.12.94.30
30.94.12.192.in-addr.arpa domain name pointer e.gtld-servers.net.
$ host -t ns google.com.
google.com name server ns3.google.com.
google.com name server ns2.google.com.
google.com name server ns1.google.com.
google.com name server ns4.google.com.
$ host 216.239.32.10
10.32.239.216.in-addr.arpa domain name pointer ns1.google.com.
```

```
$ host 216.239.38.10
10.38.239.216.in-addr.arpa domain name pointer ns4.google.com.
$ host -t ns l.google.com
```

```
l.google.com name server ns1.google.com.
l.google.com name server ns4.google.com.
l.google.com name server ns3.google.com.
l.google.com name server ns2.google.com.
```
Répondre aux questions suivantes :

- 1. A quoi sert le paquet 1 ? Que veut dire « Standard Query A » ?
- 2. A quoi sert le paquet 2? Quelle fonctionnalité (dans l'application DNS) possède la machine d'adresse 192.12.94.30 ?
- 3. Que contient la réponse contenue dans le paquet 3 ?
- 4. Pourquoi le serveur DNS d'adresse 193.54.236.171 n'a-t-il pas commencé par interroger un serveur de la zone racine (« . ») pour effectuer la résolution de nom DNS ?
- 5. A quoi sert le paquet 4 ? Quelle fonctionnalité (DNS) possède la machine d'adresse 216.239.32.10 ?
- 6. Que contient la réponse contenue dans le paquet 5 ? Que veut dire CNAME ?
- 7. A quoi sert le paquet 6 ? Pourquoi est-il adressé à la machine d'adresse 216.239.38.10 ? Quelle fonctionnalité (DNS) possède la machine d'adresse 216.239.38.10 ?
- 8. Que contient la réponse contenue dans le paquet 7 ? Pourquoi ce n'est pas une réponse de type A ?
- 9. Que contient le paquet 8 ? Pourquoi est-ce à nouveau une requête sur le nom www.l.google.com ?
- 10. Que contiennent les paquets 9 et 10 ? Pourquoi les mêmes adresses apparaissent elles dans ces deux derniers paquets ?
- 11. Vers quelle adresse IP le ping effectué au départ va t-il être envoyé ?

# **4 Annexes**

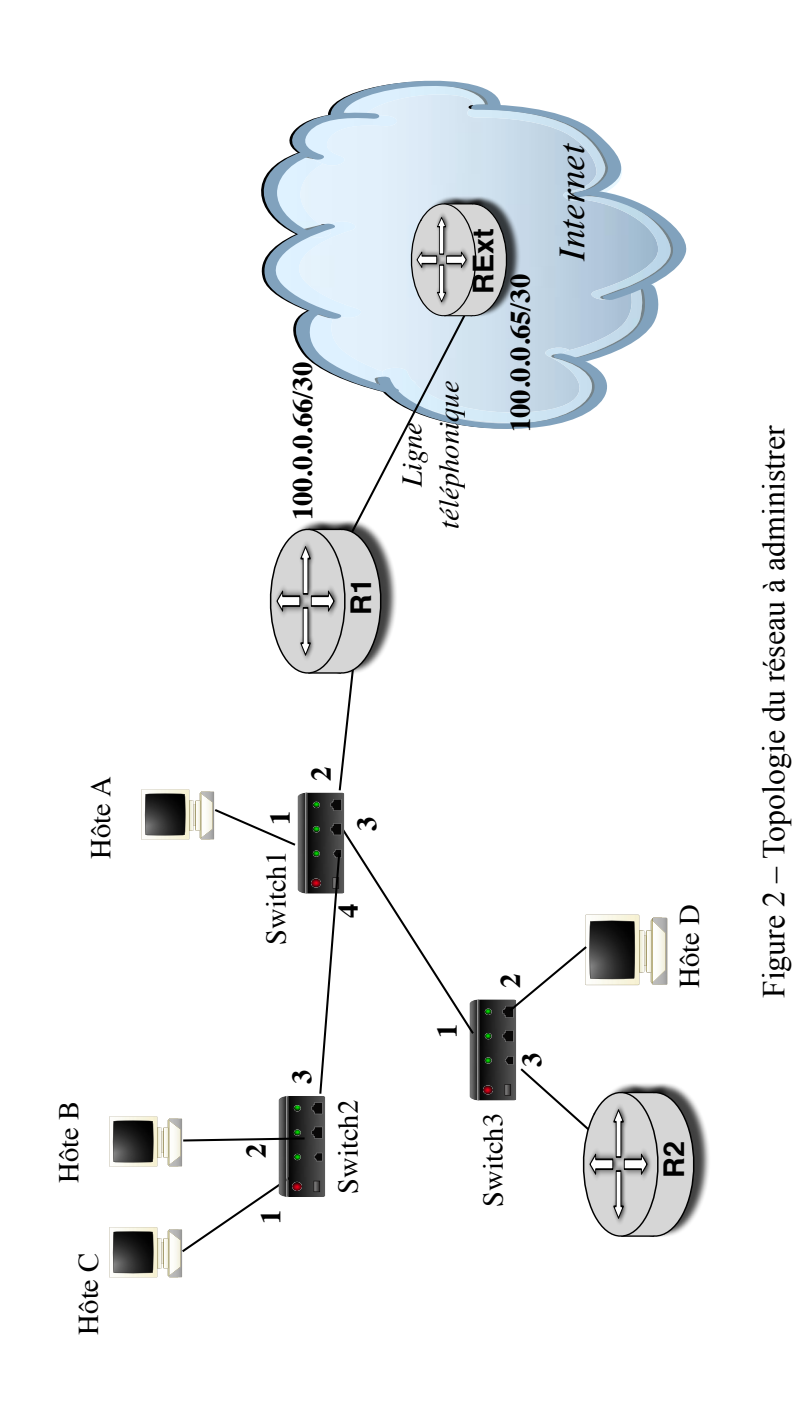

**Annexe 1**

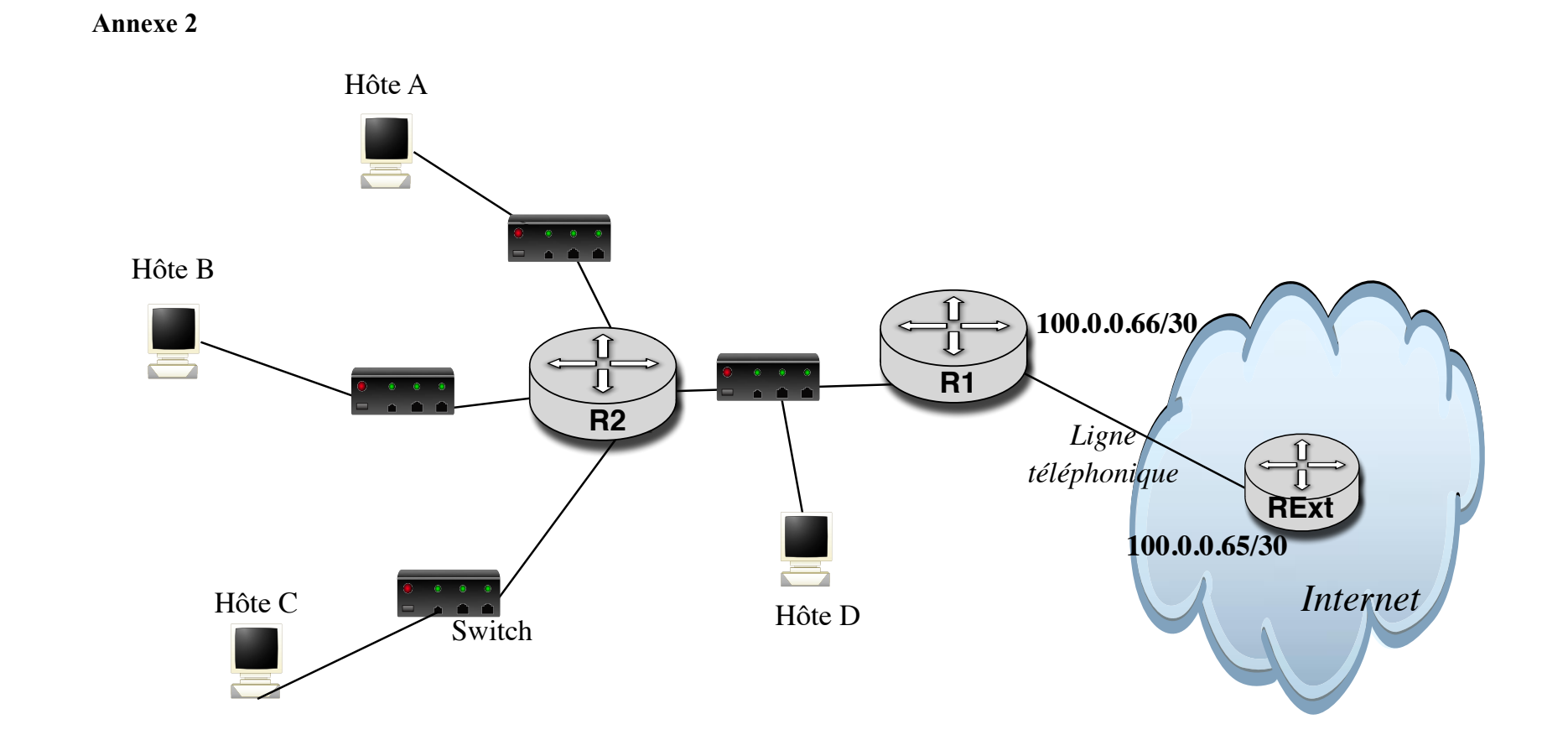

Figure <sup>3</sup> – Topologie du réseau virtuel

# Annexe 3 : Résumés des paquets capturés **Annexe 3 : Résumés des paquets capturés**

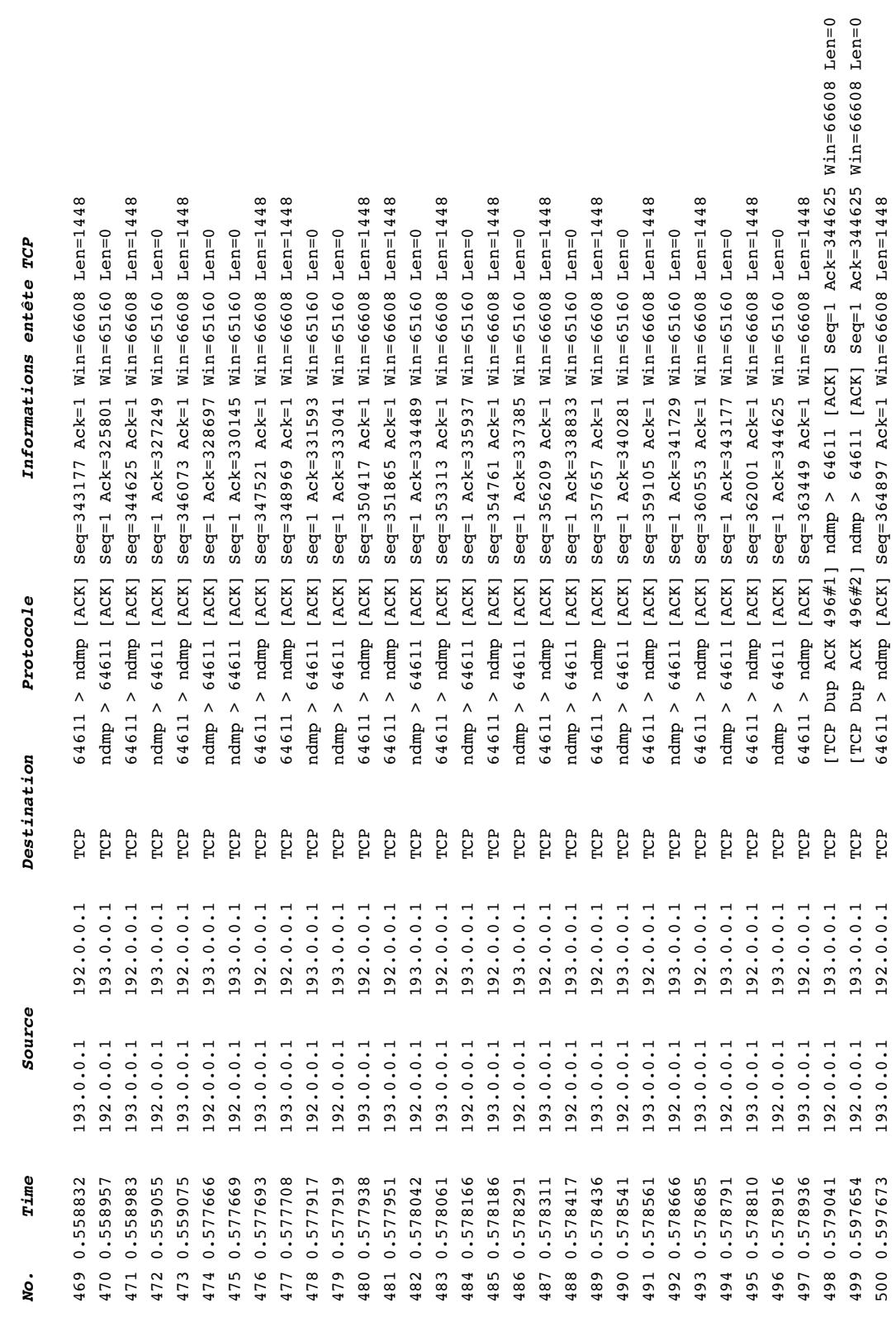

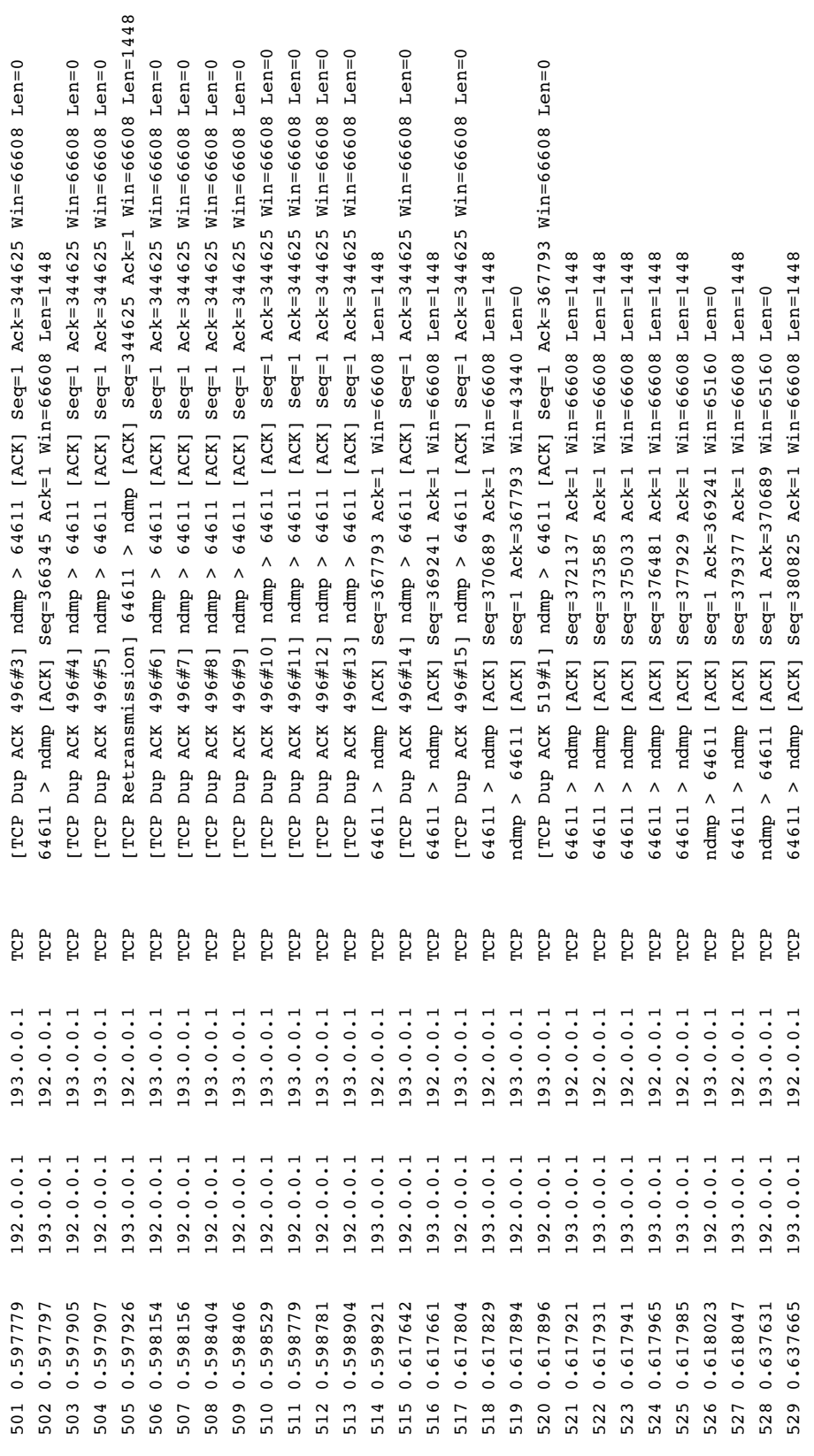

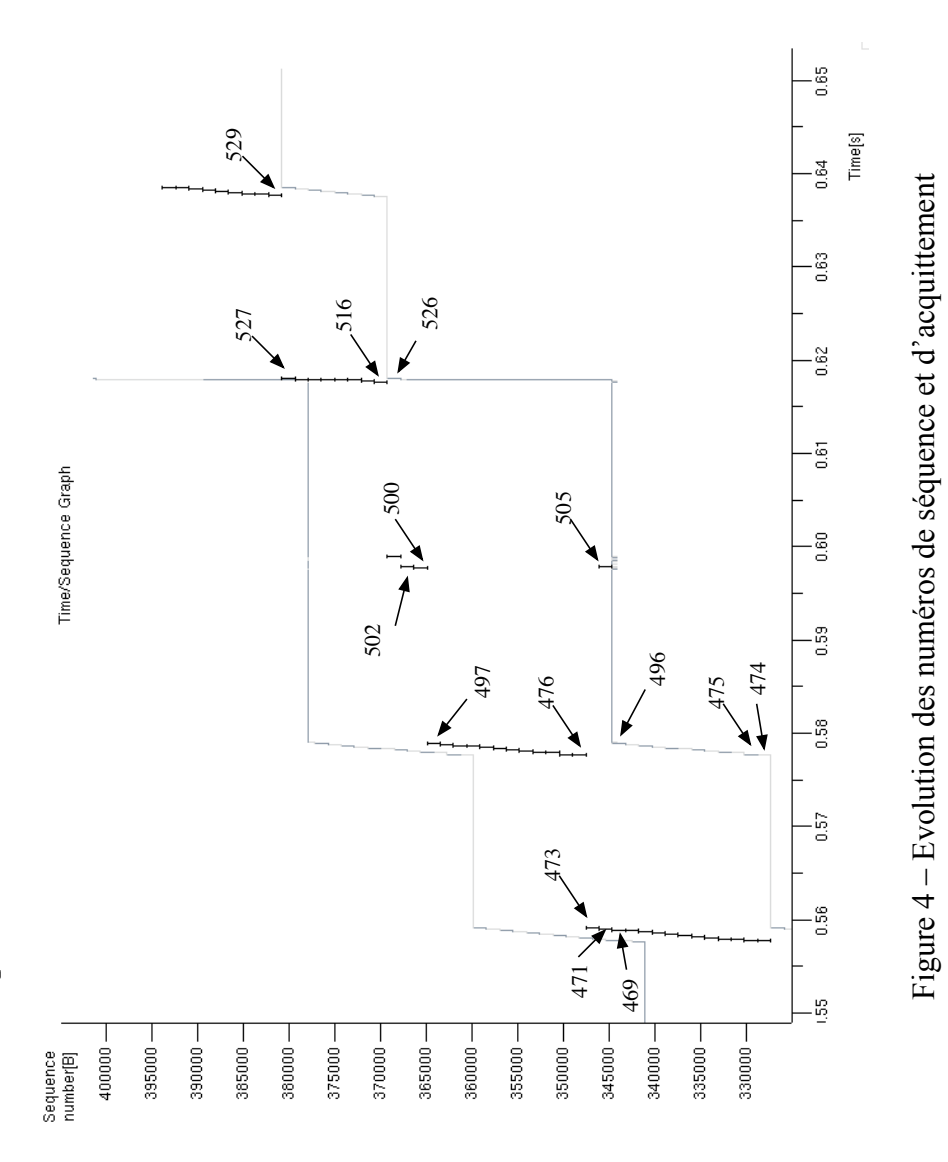

# Annexe 4 : courbe associée à la capture de l'annexe 3 **Annexe 4 : courbe associée à la capture de l'annexe 3**